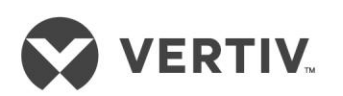

# Liebert<sup>®</sup> itON BX/UX User Manual - 600-850VA

Installer/User Guide

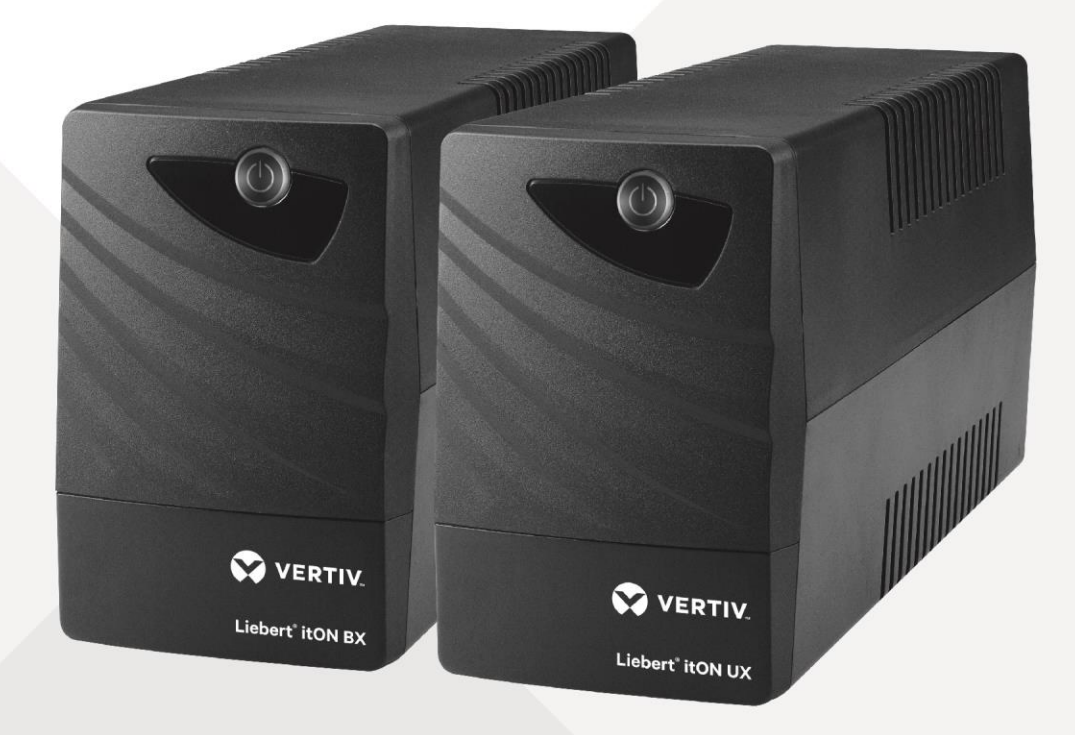

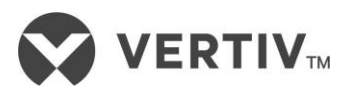

## *1B***IMPORTANT SAFETY INSTRUCTIONS (SAVE THESE INSTRUCTIONS)**

This manual contains important instructions that should be followed during installation and maintenance of the UPS.

- Intended for installation in a controlled environment.
- Maximum ambient temperature 104°F (40°C).

**CAUTION!** To prevent the risk of fire or electric shock, install in a temperature and humidity controlled indoor area free of conductive contaminants. (See the specifications for the acceptable temperature and humidity range.)

**CAUTION!** To reduce the risk of overheating the UPS, do not cover the UPS' cooling vents and avoid exposing the unit to direct sunlight or installing the unit near heat emitting appliances such as space heaters or furnaces.

**CAUTION!** Do not attach non-computer-related items, such as medical equipment, life-support equipment, microwave ovens, or vacuum cleaners to UPS.

**CAUTION!** Do not plug the UPS input into its own output.

**CAUTION!** Do not allow liquids or any foreign object to enter the UPS. Do not place beverages or any other liquid-containing vessels on or near the unit.

**CAUTION!** In the event of an emergency, press the OFF button and disconnect the power cord from the AC power supply to properly disable the UPS.

**CAUTION!** Do not attach a power strip or surge suppressor to the UPS. **CAUTION!** If the UPS is with metal chassis, for safety purpose,

grounding is a must during UPS installation in order to reduce leakage current below 3.5mA.

**CAUTION!** When replacing the batteries, use the same number and type of batteries.

### **SETUP**

#### **Step 1 Inspect the Package**

Inspect the package and the UPS upon receipt. Notify the carrier and dealer of visible damage.

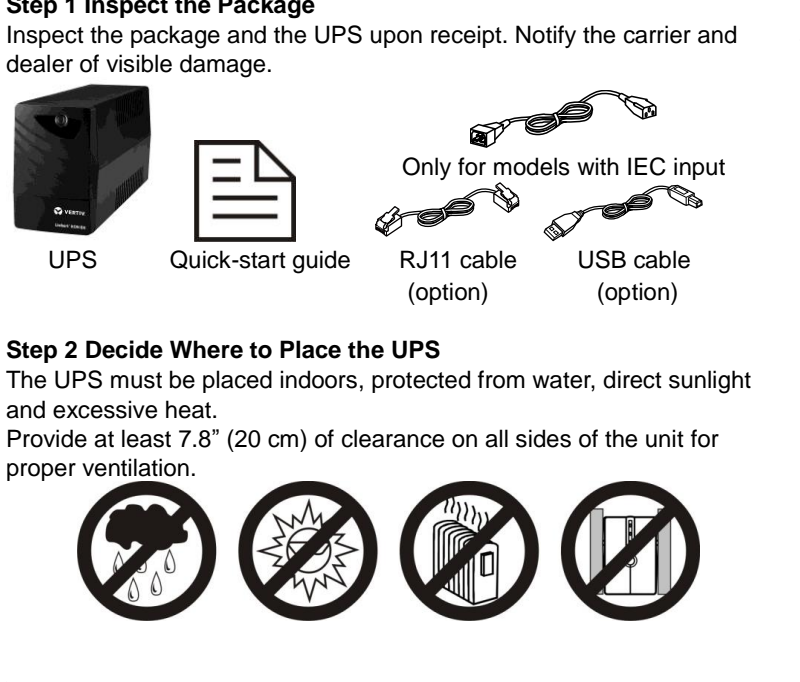

#### *5B***Step 2 Decide Where to Place the UPS**

The UPS must be placed indoors, protected from water, direct sunlight and excessive heat.

Provide at least 7.8" (20 cm) of clearance on all sides of the unit for proper ventilation.

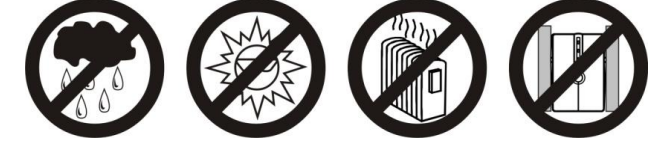

**CAUTION!** Internal battery voltage is 12VDC. Sealed, lead-acid, 6-cell battery.

**Attention** hazardous through electric shock. Also with disconnection of this unit from the mains, hazardous voltage still may be accessible through supply from battery. The battery supply should be therefore disconnected in the plus and minus pole at the quick connectors of the battery when maintenance or service work inside the UPS is necessary.

**CAUTION!** Servicing of batteries should be performed or supervised by personnel knowledgeable of batteries and the required precautions. Keep unauthorized personnel away from batteries.

**CAUTION!** Do not dispose of batteries in a fire. The battery may explode. Do not open or mutilate the battery or batteries. Released electrolyte is harmful to the skin and eyes.

**CAUTION!** Unplug the UPS prior to cleaning and do not use liquid or spray detergent.

**CAUTION!** A battery can present a risk of electric shock and high short circuit current. The following precaution should be observed before replacing batteries:

- 1) Remove watches, rings, or other metal objects.
- 2) Use tools with insulated handles.
- 3) Wear rubber gloves and boots.
- 4) Do not lay tools or metal parts on top of batteries.

5) Disconnect charging source prior to connecting or disconnecting batteries terminal.

#### **Step 3 Charge the UPS Battery Before Use**

The UPS battery is fully charged before shipping. However, some charge may be lost during shipping and the battery should be recharged prior to use.

 Plug in the AC input cord to the wall outlet. For the best results, suggest to charge the battery at least 4 hours before initial use. The unit charges its battery while connecting to the utility.

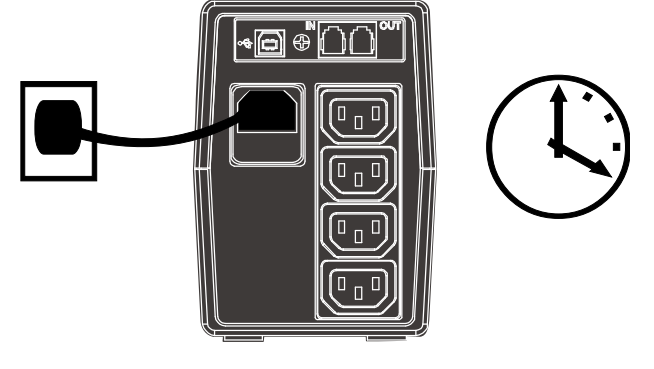

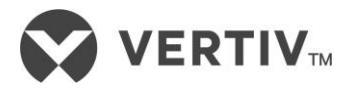

## *1B***SETUP (CONTINUE.)**

**Step 4 Start the UPS** 

After the battery is fully charged:

 Turn on the UPS by pressing the On/Off button. Normal mode LED should be illuminated, indicating the UPS is operating in Normal mode.

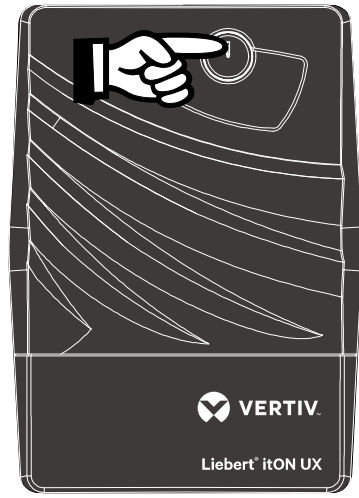

#### **Step 5 Connect the Loads**

The UPS has four battery backup outlets that provide power when the UPS operates on battery. (see Figure 2 and 4 on next page)

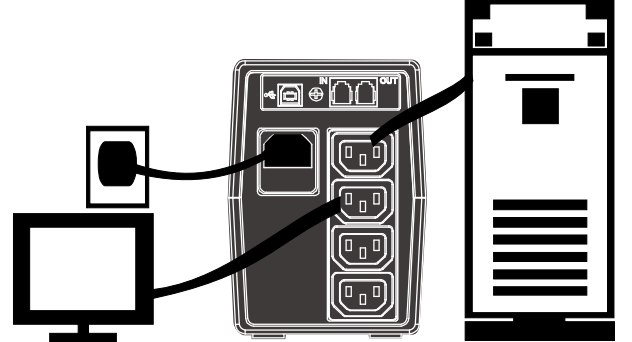

Plug the loads into the battery backup outlets on the rear of the UPS.

**CAUTION: NEVER** connect a laser printer or scanner to the UPS unit. This may cause the damage of the unit.

#### **Step 6 Set Up Shutdown Software (option)**

To start using shutdown software:

- Connect one end of USB cable (supplied) to the USB port on the rear panel of the UPS. Connect the other end of USB cable on the computer.
- Download ViewPower shutdown software from the internet: *[www.power-software-download.com/viewpower.html](http://www.power-software-download.com/viewpower.html)* Follow on-screen instruction to install the shutdown software.

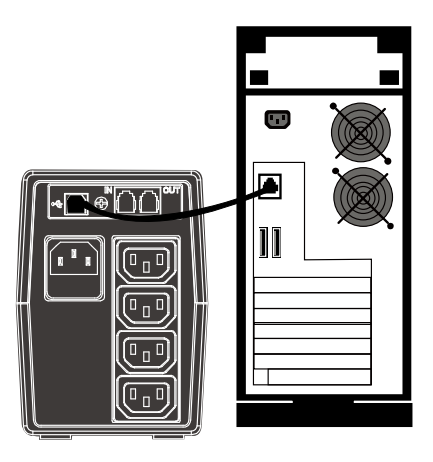

#### **Step 6 Connect the Phoneline Surge Protection (option)**

The UPS has two RJ11 jacks for phone lines. (see Figure 2 and 4 on next page)

- **•** Connect a single phone cable into the RJ-45 network surge protection IN jack on the rear panel of the UPS.
- Connect a RJ-45 phone cable from the OUT jack on the rear of the UPS to a port on a PC

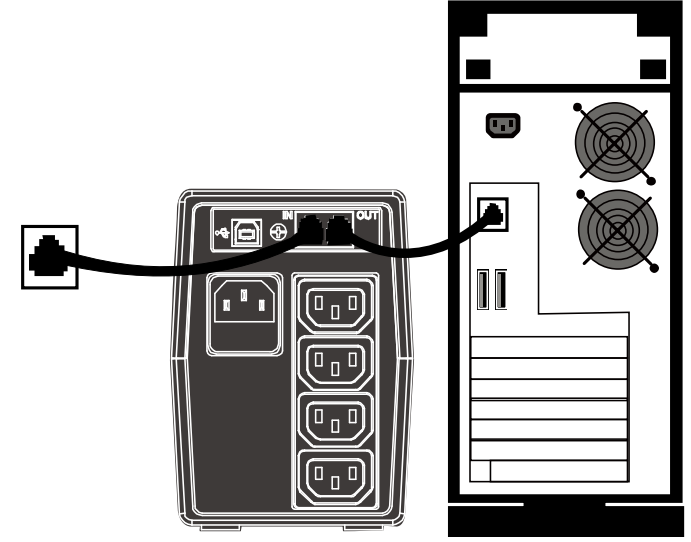

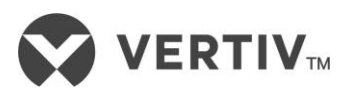

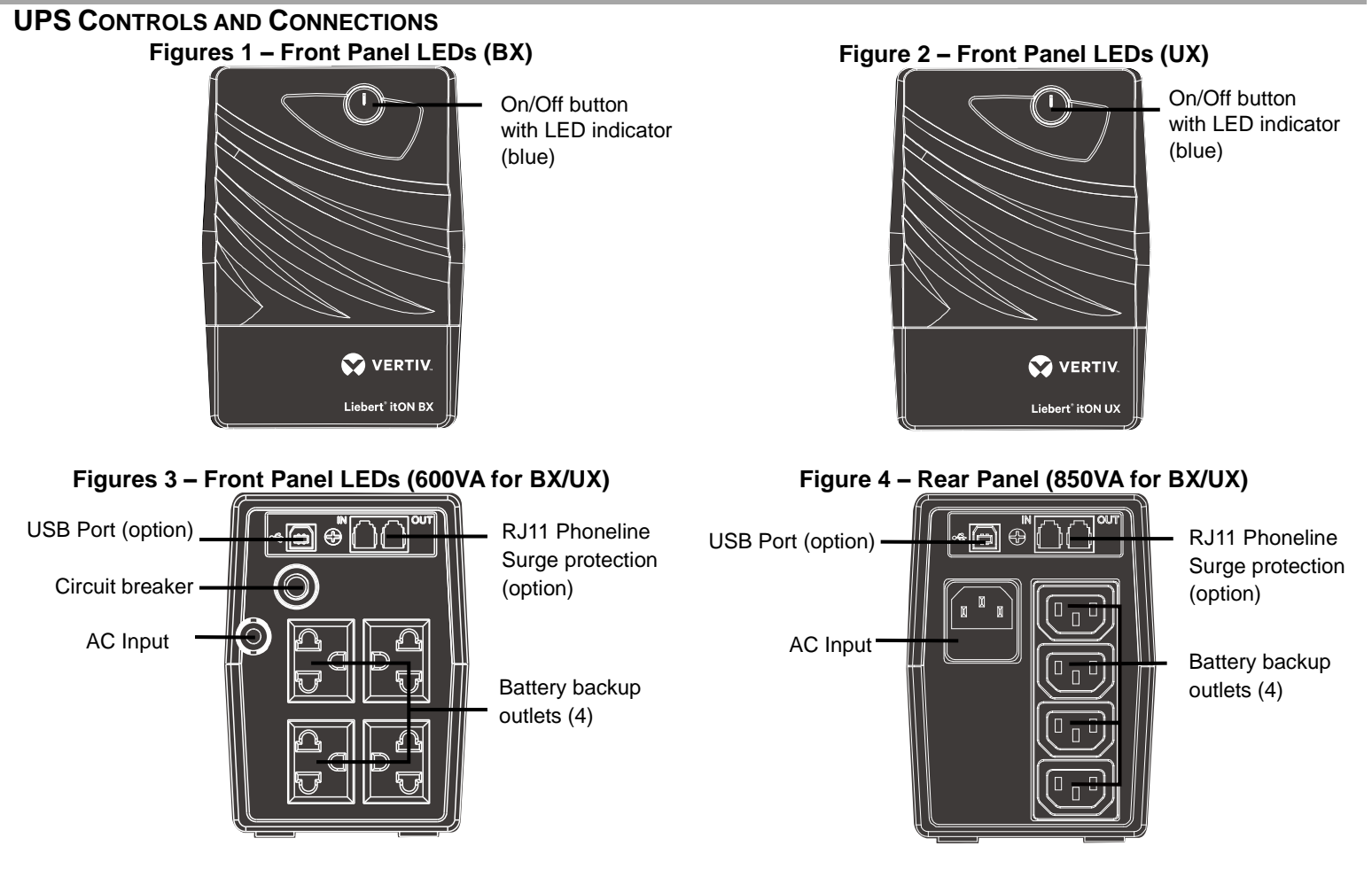

# **UPS Status, Alarm Conditions and Alerts**

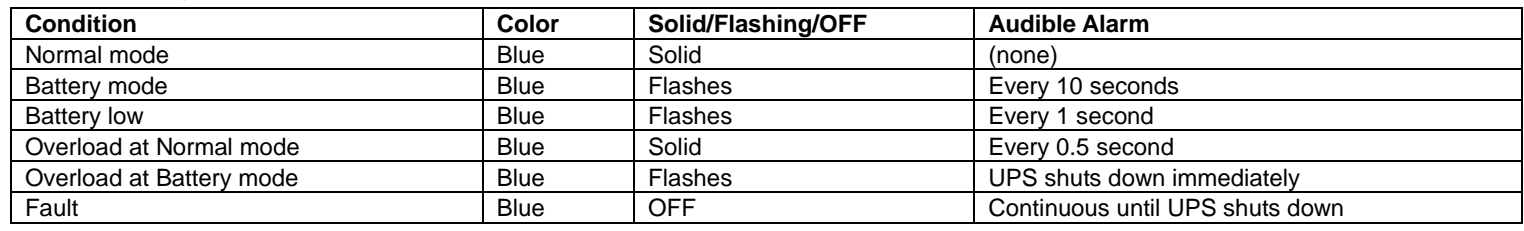

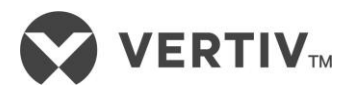

# *9B***TROUBLESHOOTING**

If the UPS malfunctions during operation, check the following chart for proper adjustment. For further assistance, please contact your local Emerson Network Power representative.

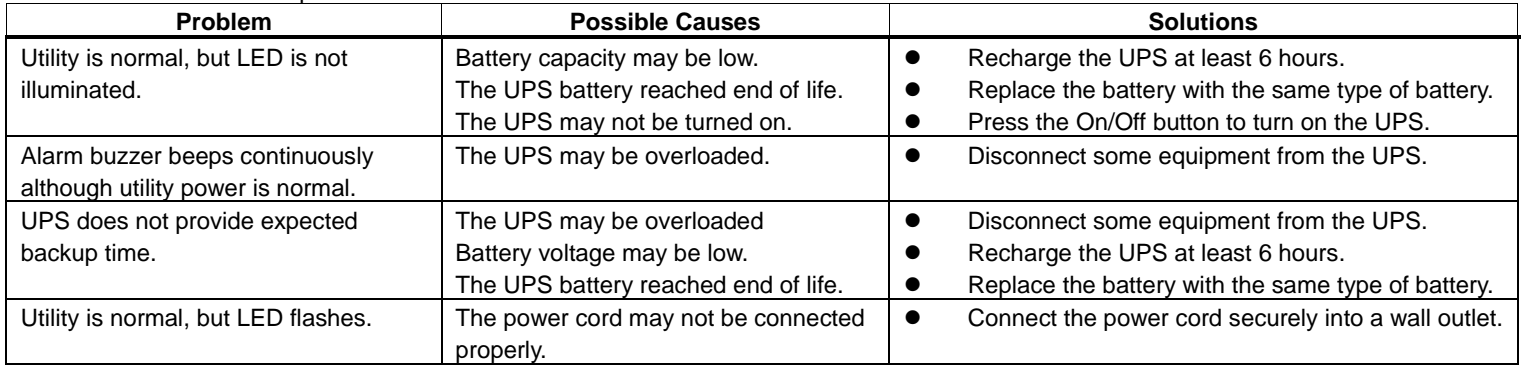

## *3B***SPECIFICATIONS**

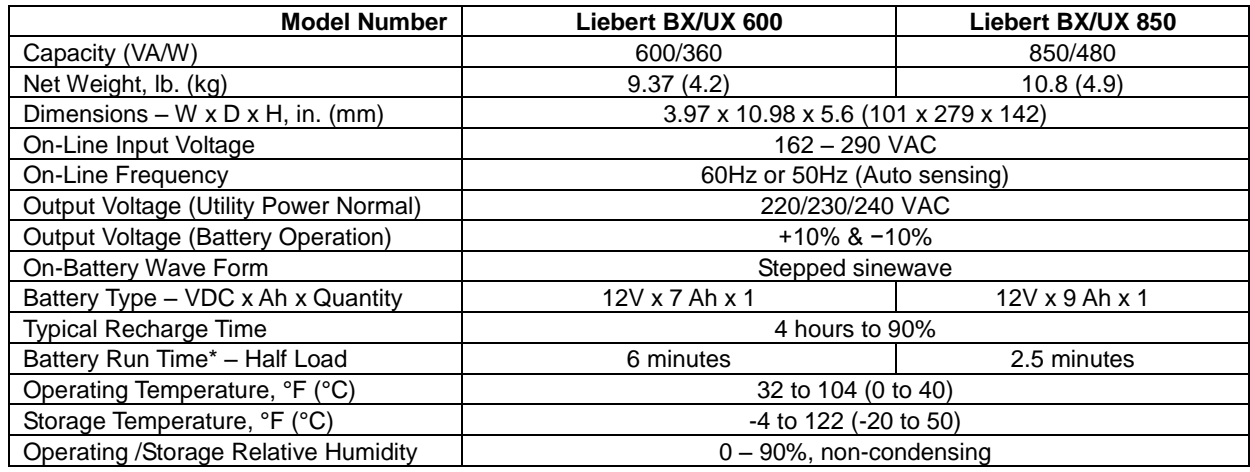

\*Battery run time may vary depending on load.

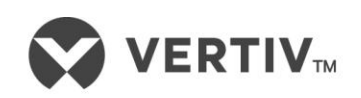

VertivCo.com | Vertiv Headquarters, 1050 Dearborn Drive, Columbus, OH, 43085, USA

© 2017 Vertiv Co. All rights reserved. Vertiv, and the Vertiv logo are trademarks or registered trademarks of Vertiv Co. All other names and logos referred to are trade names, trademarks or registered trademarks of their r